# **TERRAFORM REALSTATE LIMITED**

# **38TH ANNUAL REPORT**

## **2022-2023**

### **TERRAFORM REALSTATE LIMITED CIN: L27200MH1985PLC035841**

## **38th Annual Report**

## **2022-2023**

#### **BOARD OF DIRECTORS**

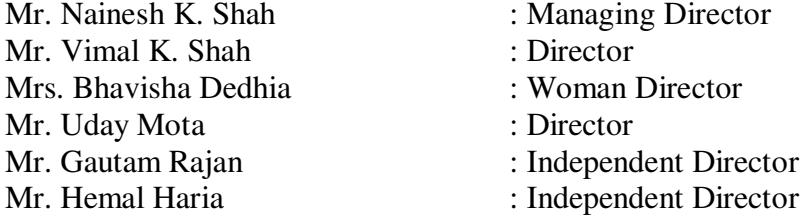

#### **KEY MANAGERIAL PERSONNEL**

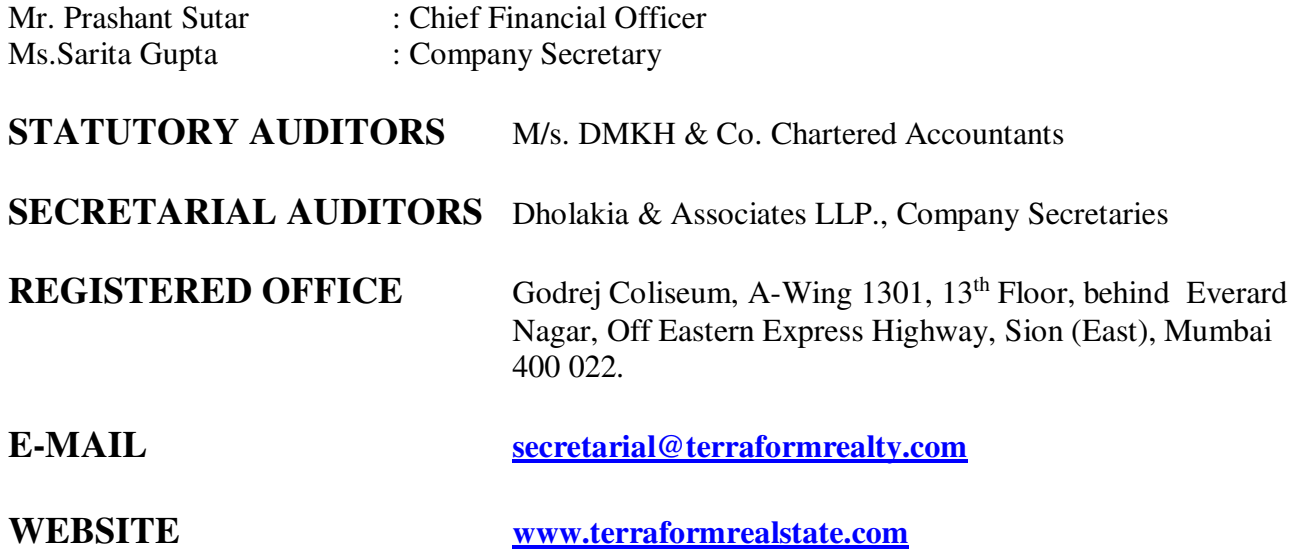

#### **REGISTRARS & SHARE TRANSFER AGENTS:**

#### **Satellite Corporate Services Private Limited (SCSPL)**

Office no.106 & 107, Dattani Plaza,East West Compound,Andheri Kurla Road, Safedpul Sakinaka- Mumbai-400072.Ph. Nos: 022 28520461/462 .W: www.satellitecorporate.com E: [service@satellitecorporate.com](mailto:service@satellitecorporate.com)

## TERRAFORM REALSTATE LIMITED

Corporate Identity Number: L27200MIT198SPLC035841

#### NOTICE

Notice is hereby given that the 38% Annual General Meeting of the Members of TERRAFORM REALSTATE LIMITED will be held on Friday, September 29, 2023 at 4.00 P.M. at the Registered Office of the Company at Godrej Coliseum, A-Wing 1301, 13" Floor, behind Everard Nagar, Off Eastern Express Highway, Sion (East), Mumbai 400 022 to transact the following business;

#### ORDINARY BUSINESS:

- 1. 'To receive, consider and adopt the Financial Statements of the Company for the financial year ended 31° March, 2023 including audited Balance Sheet as at 31% March, 2023 and the Statement of Profit and Loss Account for the year ended on that date and the Reports of Board of Directors and Auditors' thereon. 1. To receive, consider and adopt the Floorabid Islamens of the Company for the timanon<br>
year ended 31<sup>s</sup> March, 2023 and the Statement of Profit and Loss Account for the year ended on that date and the Reports of<br>
Board
	- 2. To appoint a Director in place of Mr. Uday Mota (DIN: 08635338), who retires by rotation in terms of Section 152(6) of the Companies Act, 2013 and being eligible offers himself for re-appaintment,

#### By order of the Board of Directors For TERRAFORM REALSTATE LIMITED

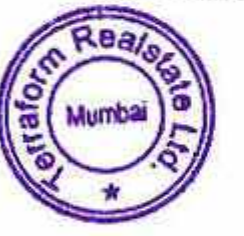

Vimal Shah Director (DIN:00716040)

Place: Mumbai Date: September 04, 2023

#### NOTES:

- 1. A MEMBER ENTITLED TO ATTEND AND VOTE AT THE ANNUAL GENERAL MEETING<br>IS ENTITLED TO APPOINT A PROVIEW OF AUTHOR OF THE ANNUAL GENERAL MEETING IS IS ENTITLED TO APPOINT A PROXY TO ATTEND AND VOTE ON A POLL INSTEAD<br>OF HIM/ HER AND THAT PROXY NEED NOT BE 1,1TLCCC ON A POLL INSTEAD INSTRUMENT HIM/ HER AND THAT PROXY NEED NOT BE A MEMBER OF THE COMPANY, THE<br>TRUMENT OF PROXY SHOULD, HOWEVER, BE DEPOSITED AT THE REGISTERED<br>JCE OF THE COMPANY NOT COMMENCEMENT OFFICE OF THE COMPANY NOT LESS THAN 48 HOURS BEFORE THE<br>COMMENCEMENT OF THE MEETING. A PROXY FORM IS ANNEXED TO THIS NOTICE.
- 2. Pursuant to the provision of section 105 of the Companies act, 2013, a person can act as<br>proxy on behalf of Members not exceeding 60:: (50) more than ten percent (10%) of the total share Capital of the Company carrying Voting<br>rights. A member holding mean the capital of the Company carrying Voting proxy on behalf of Members not exceeding fifty (50) and holding in the aggregate not rights. A member holding more than 10% of the total share capital of the Company carrying rights. A member holding more than 10% of the total share capital of the Company carrying voting rights may appoint a single person as proxy and such person shall not act as proxy for any other person or shareholder.
- 3. During the period beginning 24 hours before the time fixed for the commencement of the Meeting and ending with the completion of the state of the commencement of the Meeting and ending with the conclusion of the Meeting, a Member would be entitled<br>to inspect the provies logged at small of the Meeting, a Member would be entitled to inspect the proxies lodged at any time during the business hours of the Company,<br>provided that not less than three days of notice in writing is given to the Company. provided that not less than three days of notice in writing is given to the Company.
- 4. The Register of Members and Share Transfer Books of the Company shall remain closed from Saturday, Sontando 20, 2022 closed days inclusive), from Saturday, September 23, 2023 to Friday, September 29, 2023 (both
- 5. As per the provision of the Companies Act, 2013, facility for making nomination is available to the members in recreat of the contract of the state of the members of the members of the members of the members of the stat available to the members in respect of the shares held by them. Nomination forms can<br>be obtained from the Company's Decision in the shares held by them. Nomination forms can be obtained from the Company's Registrars and Transfer Agents by Members holding<br>shares in physical form Mambers 1,111 shares in physical form. Members holding shares in electronic form may obtain<br>Nomination forms from their respective Depository Participant. Nomination forms from their respective Depository Participant.
- 6. AGM, A brief resume of each of the Directors proposed to be appointed/ re-appointed at this<br>AGM, pature of their expertise in success of nature AGM, nature of their expertise in specific functional areas, names of companies in which<br>they hold directorship and membership', slate in the soft companies in which shareholding they hold directorship and membership/ chairmanships of Board Committees,<br>shareholding and relationship between directors inter se as stipulated under Regulation<br>37 of the Securities and Exchange Board of India (Listing Ob Secretarial Standard-2 on General Meetings, are provided in the explanatory statement. 37 of the Securities and Exchange Board of India (Listing Obligations and Disclosure<br>Requirements) Regulations, 2015 and other requisite information as per Clause 1.2.5 of
- 7. Section 20 of the Companies Act, 2013 permits service of documents on members bya Company through electronic mode. Hence, in accordance with the Companies Act, 2013<br>read with the Rules framed there under the August 2013 read with the Rules framed there under, the Annual Report 2022-23 is being sent<br>through electronic mode to those Members where with the US22-23 is being sent the Company/Depository Participant unless any Member has requested for a physical through electronic mode to those Members whose e-mail addresses are registered with copy of the Report. For Members who have not registered their e-mail addresses, Members may note that the Annual Report 2022-23 will also be available on the physical copies of the Annual Report 2022-23 are being sent by the permitted modes. Company's Members may note that the Annual Report 2022-23 will also be available on the Company's website www.terraformrealstate.com and Members who have not registered their email addresses so far are requested to register their em registered their email addresses so far are requested to register their email address for<br>Page 2 of 17

Page 2 of 17

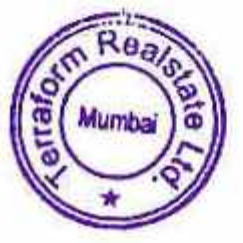

receiving all communication including Annual Report, Notices, Circulars, etc. from the Company electronically.

- . Members holding shares in physical mode are requested to consider converting their holding to dematerialized form to eliminate all risks associated with physical shares for ease of portfolio management. Members may contact the Company or Satellite Corporate Services Private Limited (Share Transfer Agent) for assistance in this regard. As per Notification notified by Securities Exchange Board of India (SEBI) on 8th June, 2018 vide Notification No, SEB[/LAD-NRO/ GN/ 2018/ 24 by issuing under SEB] (LISTING OBLIGATIONS AND DISCLOSURE REQUIREMENTS) (FOURTH AMENDMENT) REGULATIONS, 2018 that except in case of transmission or transposition of securities, requests for effecting the transfer of securities shall not be processed unless the securities are held in the dematerialized form with a depository. In other words, there will not be any transfer of physical share from April 01, 2019 onwards. So, please note the same.
- . To support the 'Green Initiative', Members who have not registered their e-mail addresses are requested to register the same with Satellite Corporate Services Private Limited/ Depository Participant,
- 10.To prevent fraudulent transactions, Members are advised to exercise due diligence and notify the Company of any change in address or demise of any member as soon as possible.
- 11.Member who is desirous of getting any information as regard te the business to be transacted at the meeting are requested to write to the Company their queries at least seven days in advance of the Meeting in order to keep the information required readily available at the Meeting.

#### 12.UPDATION OF MEMBERS DETAILS:

The fermat of the Register of Members prescribed by the Ministry of Corporate Affairs under the Companies Act, 2013 requires the Company/ Registrars and Transfer Agents to record additional details of Members, including thelr permanent Account Number details (PAN), E-mail address, Bank details for payment of dividend, if any etc. Further, the Securities and Exchange Board of India has mandated the submission of PAN by every participant in the securities market, Therefore, request to all members who hold the shares in Physical mode and still not provided their PAN details to the Company or Registrar and Transfer Agent please provide the same as soon as possible.

A form for capturing the above details is appended in the Annual Report 2022-23. Members holding shares in physical form are requested to submit the filled in form to the Company or its Registrars and Transfer Agents. Members holding shares in electronic form are requested to submit the details to their respective Depository Participants,

#### 13, PROCESS FOR MEMBERS OPTING FOR E-VOTING

#### VOTING THROUGH ELECTRONIC MEANS

1. In compliance with provisions of Section 108 of the Companies Act, 2013, Rule 20 of the Companies (Management and Administration) Rules, 2014 as amended by the

Page 3 of 17

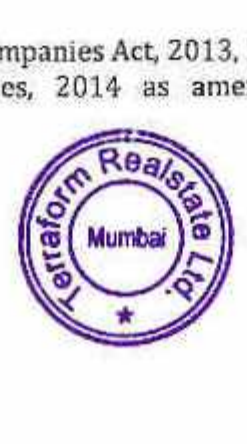

Companies (Management and Administration) Amendment Rules, 2015 and Regulation 44 of the Securities and Exchange Board of India (Listing Obligation and Disclosure Requirements) Regulation, 2015 (Listing Regulations), the

- 2. The facility for voting through ballot paper shall be made available at the Annual General Meeting and the Members attending the meeting who have not cast their vote by remote e-voting shall be able to exercise their ri
- 3, The Members who have cast their vote by remote e-voting prior to the Annual General Meeting may also attend the Annual General Meeting but shall not be entitled to cast their vote again.
- 4. The remote e-voting period commences on Tuesday, September 26, 2023 (10.00 a.m. IST) and ends on Thursday, September 28, 2023 (5.00 p.m. IST). During this period, Members of the Company holding shares either in physical 3. The Members who have cast their vote 1<br>Meeting may also attend the Annual Ge<br>their vote again.<br>4. The remote e-voting period commences<br>IST) and ends on Thursday, September<br>Members of the Company holding share<br>Form, as neir vote again.<br>The remote e-voting period commences on<br>The remote e-voting period commences on<br>The company holding shares examples of the Company holding shares examples<br>orm, as on the cut-off date of Friday, Segemote e-4. In Premote e-voting period commences<br>
IST) and ends on Thursday, September<br>
Members of the Company holding share<br>
Form, as on the cut-off date of Friday,<br>
remote e-voting. The remote e-voting r<br>
thereafter. Once the vot

### THE INSTRUCTIONS FOR MEMBERS FOR REMOTE E-VOTING AS UNDER:

#### How do I vote electronically using NSDL e-Voting system?

The way to vate electronically on NSDL e-Voting system consists of "Two Steps" which are mentioned below:

#### Step 1; Access to NSDL e-Voting system

## A. Login method for e-Voting for Individual shareholders holding securities in demat mode

In terms of SEBI circular dated December 09, 2020 on e-Voting facility provided by Listed Companies, Individual shareholders holding securities in demat mode are allowed to vote through their demat account maintained with

Login method for Individual Shareholders holding securities in demat mode is given below:

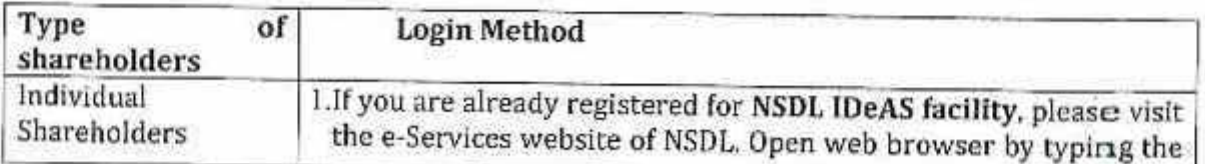

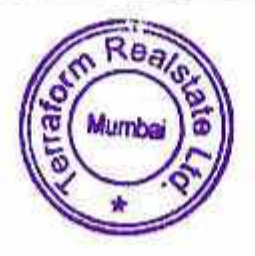

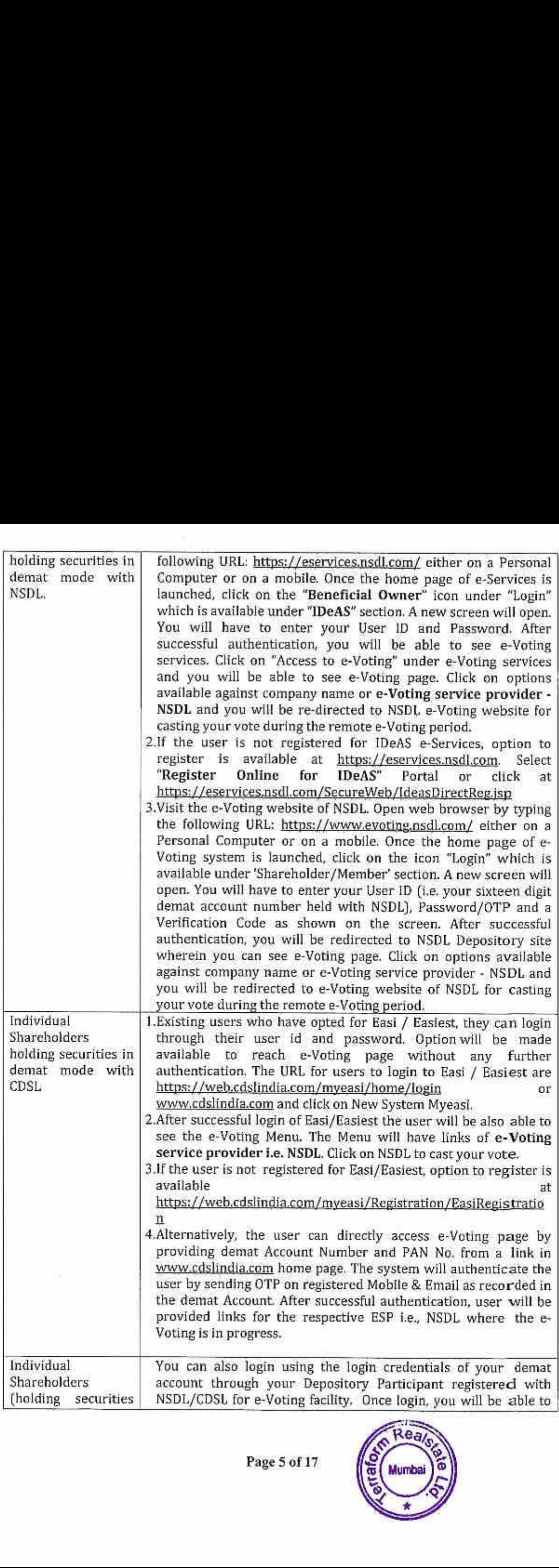

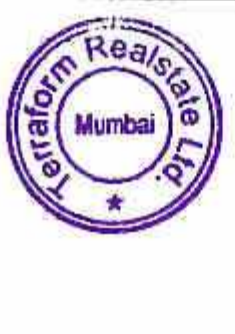

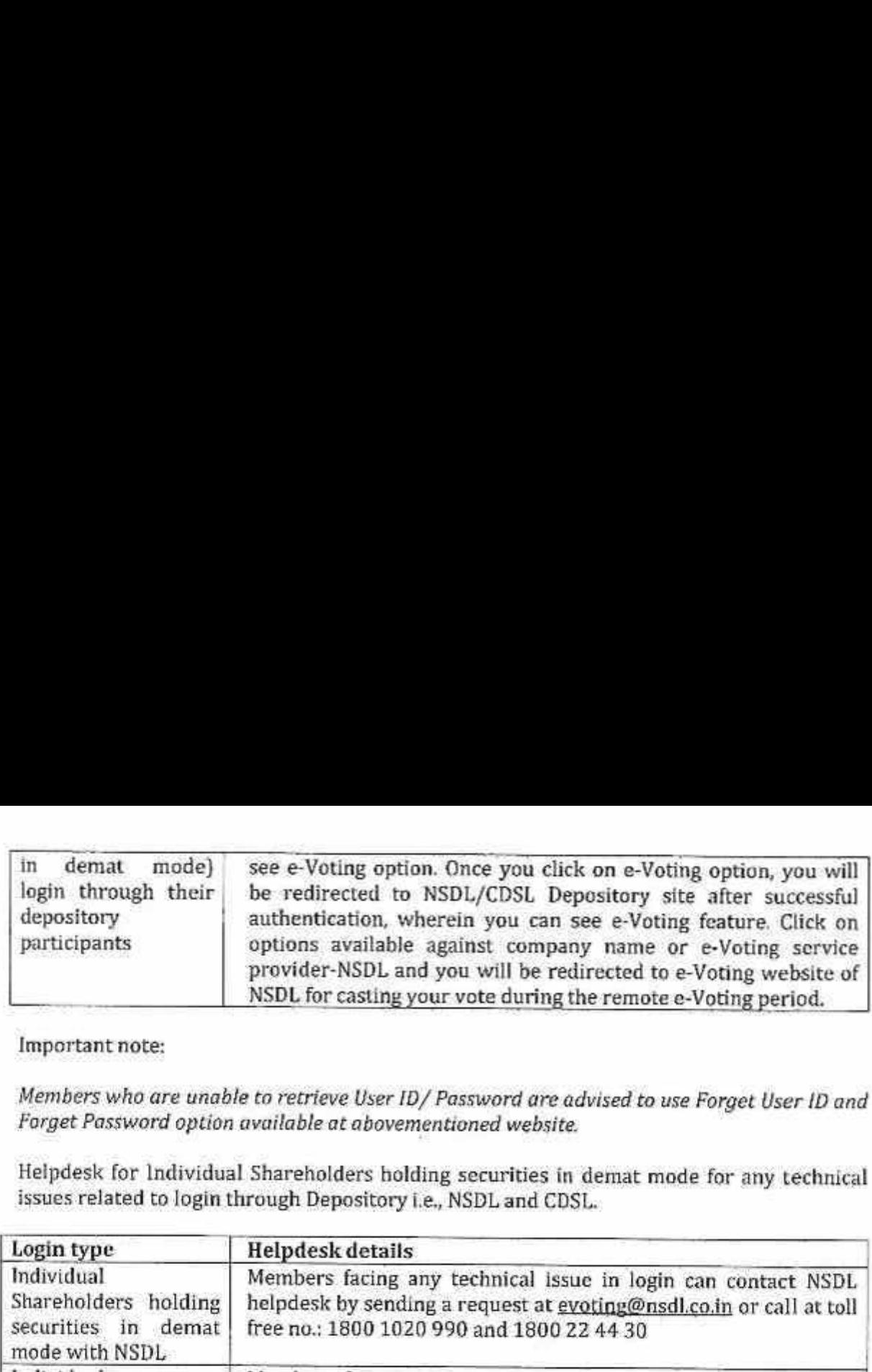

#### Important note:

Members who are unable to retrieve User ID/ Password are advised to use Forget User ID and Forget Password option available at abovementioned website.

Helpdesk for Individual Shareholders holding securities in demat mode for any technical issues related to login through Depository i.e,, NSDL and CDSL.

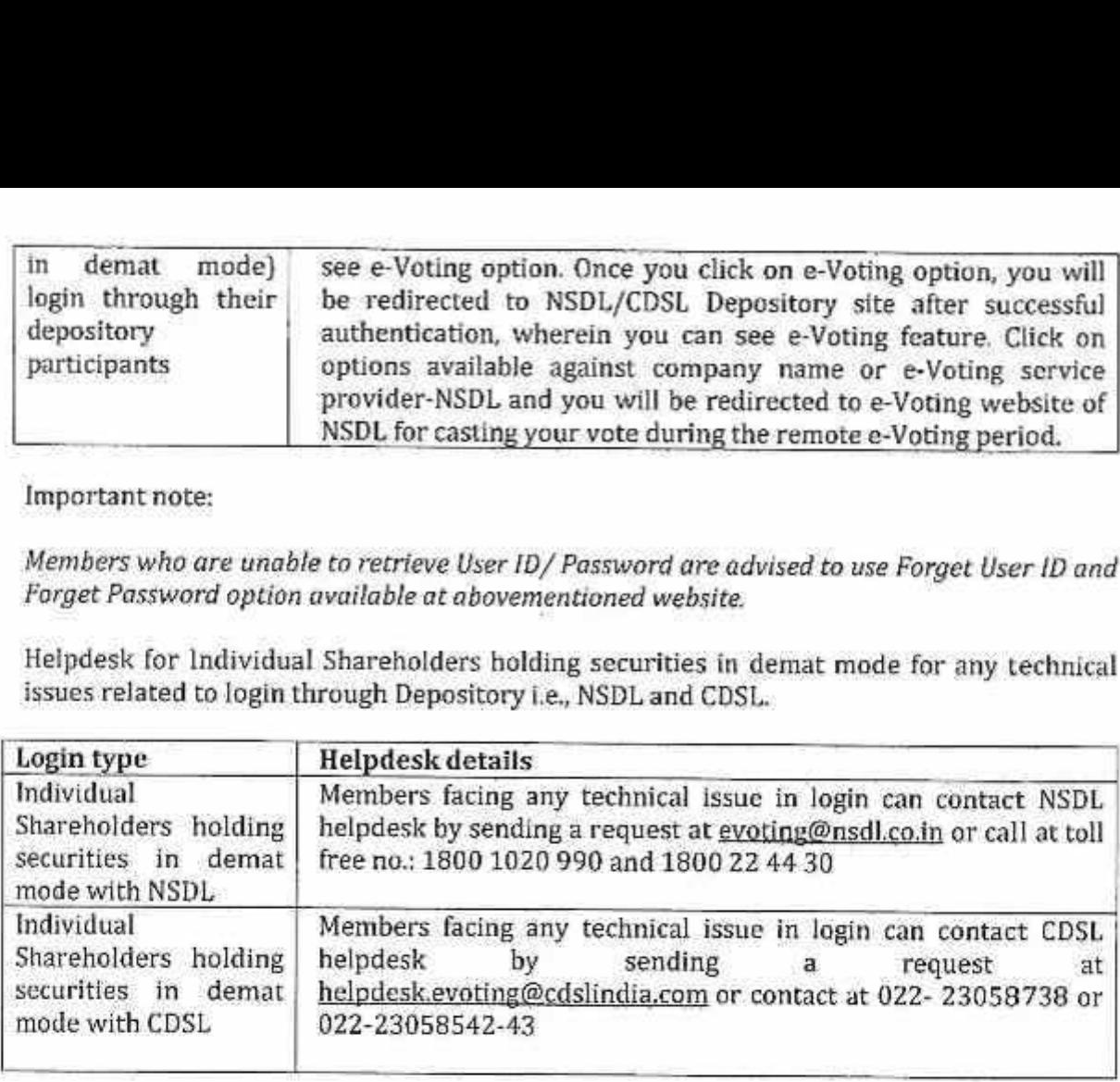

B. Login Method for e-Voting for shareholders other than Individual shareholders holding securities in demat mode and shareholders holding securities in physical mode,

How to Log-in to NSDL e-Voting website?

- |, Visit the e-Voting website of NSDL. Open web browser by typing the following URL: hitps://www.evoting.nsdl.com/ either on a Personal Computer or on a mobile.
- 2. Once the home page of e-Voting system is launched, click on the icon "Login" which is available under 'Shareholder/Member" section.
- 3. A new screen will open. You will have to enter your User ID, your Password/OTP and a Verification Code as shown on the screen.<br>Alternatively, if you are registered for NSDL eservices i.e., IDEAS, you can log-in at https://eservices.nsdl.com/ with your existing IDEAS login. Once you log-in to NSDL<br>eservices after using your log-in credentials, click on e-Voting and you can proceed to Step 2 i.e, Cast your vote electronically.
- 4. Your User ID details are piven below;

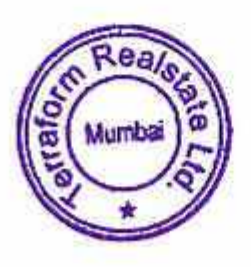

Page 6 of 17

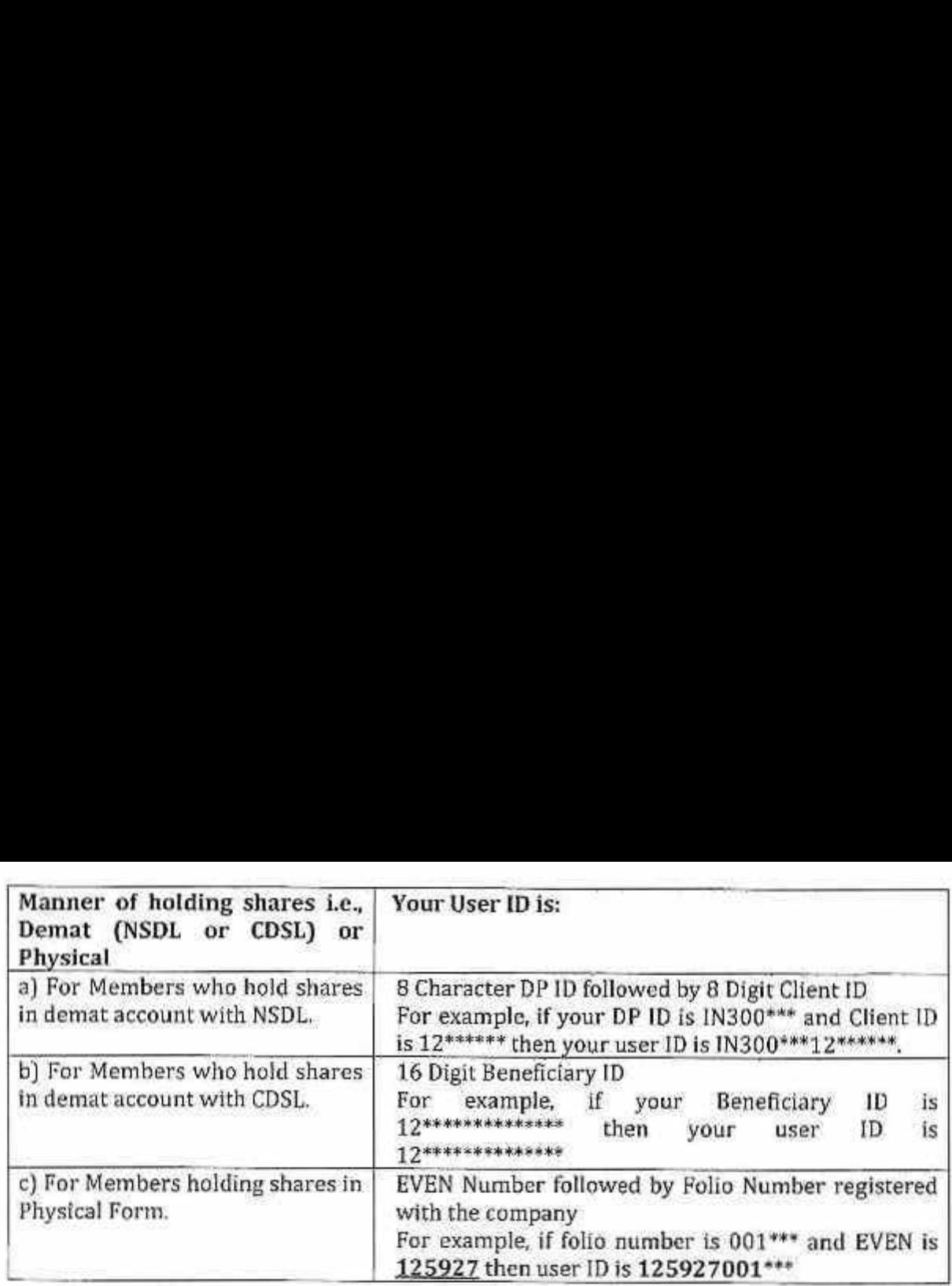

- 5. Password details for shareholders other than Individual shareholders are given below:
	- a) If you are already registered for e-Voting, then you can user your existing password to login and cast your vote,
	- b) Ifyou are using NSDL e-Voting system for the first time, you will need to retrieve the 'initial password' which was communicated to you. Once you retrieve your 'initial password', you need to enter the 'initial password' and the system will force you to change your password.
	- c) How to retrieve your 'initial password'?
		- (i) If your email ID is registered in your demat account or with the company, your 'initial password' is communicated to you on your email ID, Trace the email sent to you from NSDL from your mailbox. Open the email and open the attachment i.e, a pdf file. Open the .pdf file. The password to open the .pdf file is your 8-digit client ID for NSDL account, last 8 digits of client ID for CDSL account or folio number for shares held in physical form. The .pdf file contains your 'User ID' and your 'initial password'.
		- (ii) If your email ID is not registered, please follow steps mentioned below in process for those shareholders whose email ids are not registered
- If you are unable to retrieve or have not received the "Initial password" or have forgotten your password:
	- a) Click on "Forgot User Details/Password?"(If you are holding shares in your demat account with NSDL or CDSL) option available on www.evoting.nsdl.com.
	- b) Physical User Reset Password?" (If you are holding shares in physical mode) option available on www.evoting nsdl.com,.
	- c) If you are still unable to get the password by aforesaid two options, you can send a request at evoting@nsdi.coin mentioning your demat account number/folio number, your PAN, your name and your registered address etc.
	- d) Members can also use the OTP (One Time Password) based login for casting the votes on the e-Voting system of NSDL.

Page 7 of 17

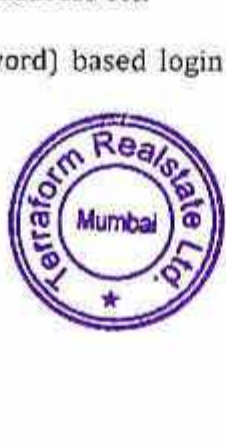

- 7, After entering your password, tick on Agree to "Terms and Conditions" by selecting on the check box.
- 8. Now, you will have to click on "Login" button.

After you click on the "Login" button, Home page of e-Voting will open,

## Step 2: How to cast your vote electronically on NSDL e-Voting system?

- After successful login at Step 1, you will be able to see all the companies "EVEN" in which you are holding shares and whose voling cycle and General Meeting is in active
- 2. Select "EVEN: 125927" of company for which you wish to cast your vote during the remote e-Voting period and casting your vote during the General Meeting.
- 3. Now you are ready for e-Voting as the Voting page opens.
- 4. Cast your vote by selecting appropriate options i.e. assent or dissent, verify/modify the number of shares for which you wish to cast your vote and click on "Submit" and also
- Upon confirmation, the message "Vote cast Successfully" will be displayed,
- 6. You can also take the printout of the votes cast by you by clicking on the print option on
- 7. Once you confirm your vote on the resolution, you will not be allowed to modify your

#### 14, <u>General Guidelines for</u> s

- 1. Institutional shareholders (i.e. other than individuals, HUF, NRI etc.) are required to send scanned copy (PDF/JPG Format) of the relevant Board Resolution/ Authority letter etc. with attested specimen signature of the
- 2. It is strongly recommended not to share your password with any other person and take utmost care to keep your password confidential. Login to the e-voting website will be disabled upon five unsuccessful attempts to key event, you will need to go through the "Forgot User Details/Password?" or "Physical User Reset Password?" option available on www.evoting.nsdl.com to reset the
- In case of any queries, you may refer the Frequently Asked Questions (FAQs) for Shareholders and e-voting user manual for Shareholders available at the download section of www.evoting.nsdl.com or call on toll free No.1800-

Page 8 of 17

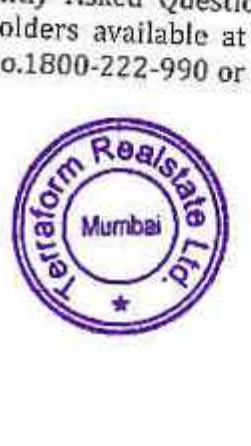